# **Руководство пользователя**

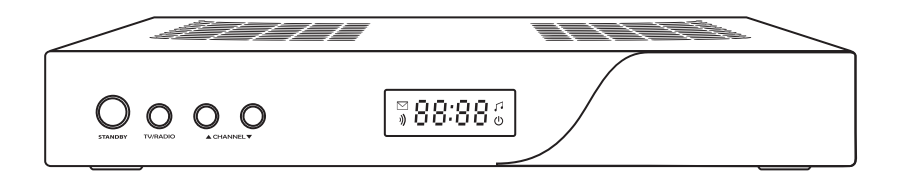

# **ТРИКОЛОР ТВ** ЦИФРОВОЕ СПУТНИКОВОЕ ТЕЛЕВИДЕНИЕ

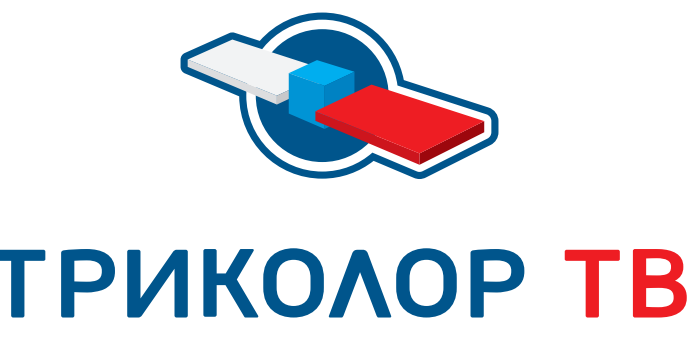

Впишите сюда номер абонентского договора

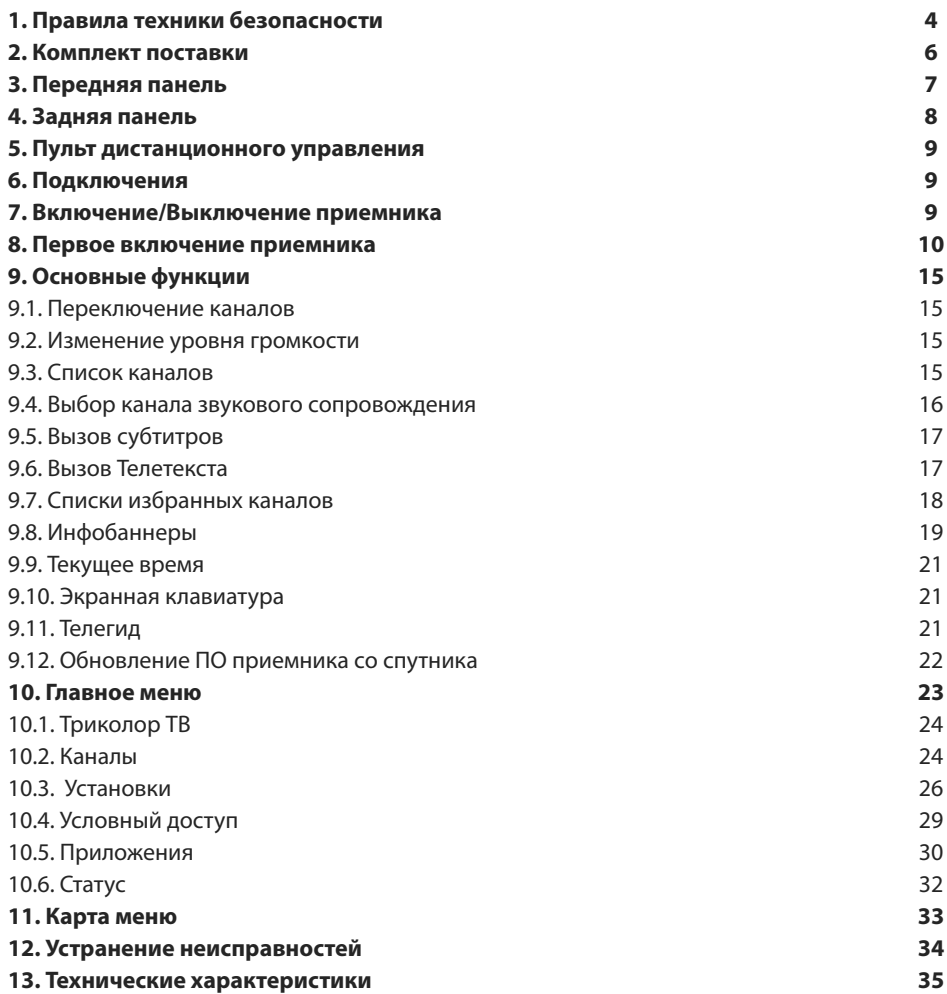

# **Ш** ВНИМАНИЕ!

*Производитель оставляет за собой право вносить изменения в функциональность оборудования, как в текущих, так и в последующих версиях программного обеспечения модели без уведомления пользователя.*

**Данный приемник изготовлен с соблюдением международных стандартов безопасности. Пожалуйста, внимательно прочитайте правила техники безопасности.**

## **1. ЭЛЕКТРОПИТАНИЕ**

Электропитание приемника осуществляется от сети переменного тока частотой 50-60 Гц и напряжением 110-240 В. Подключайте приемник только к сети электропитания с напряжением, указанным на маркировке адаптера электропитания. Если вы не уверены, какой стандарт электропитания в вашем доме – обратитесь в местную электрическую компанию.

Используйте только адаптер электропитания, входящий в комплект поставки приемника. Запрещается использовать блоки питания от других устройств.

Адаптер электропитания должен быть сухим, без механических повреждений как самого адаптера, так и кабеля.

Вставляйте и вынимайте адаптер электропитания из розетки только сухими руками, держась за пластиковые элементы его корпуса.

Во избежание возможности плавления изоляции следите за тем, чтобы шнур электропитания не проходил вблизи нагревательных приборов.

Запрещается производить подключение приемника к разным фазам электропитания по отношению к приемным устройствам.

Запрещается использовать адаптер электропитания, входящий в состав приемника, для работы других устройств.

Запрещается оставлять адаптер электропитания в сети без подключения к приемнику.

Запрещается оставлять работающий приемник без присмотра.

Запрещается вскрывать корпус приемника или адаптера электропитания во избежание поражения электрическим током.

Рекомендуется обесточивать приемник и адаптер электропитания в случае, если приемник не будет эксплуатироваться длительное время.

#### **2. ПЕРЕГРУЗКИ**

Не перегружайте розетки, удлинители или адаптеры приборами сверх допустимой мощности это может вызвать возгорание или поражение электрическим током.

## **3. ЖИДКОСТИ**

Приемник не должен подвергаться воздействию жидкостей, в том числе брызг или капель.

Запрещается ставить на него предметы, наполненные жидкостями, например вазы.

## **4. ЧИСТКА**

Перед чисткой необходимо отключить приемник от сети электропитания. Производите чистку мягкой влажной тканью, не используйте растворители.

## **5. ВЕНТИЛЯЦИЯ**

Вентиляционные отверстия на верхней части приемника должны быть открыты для обеспечения свободной циркуляции воздуха. Не устанавливайте приемник на мягкие поверхности: ковры, диваны, кровати и т. д. Не ставьте другие электронные приборы на приемник. При установке приемника на книжные полки или в шкафчики, убедитесь, что обеспечивается достаточная вентиляция.

## **6. ПОДКЛЮЧЕНИЕ КАБЕЛЯ ОТ КОНВЕРТОРА СПУТНИКОВОЙ АНТЕННЫ И ТЕЛЕВИЗОРА**

Включение шнуров питания в розетки следует производить только после подключения всех устройств. Отключайте приемник от сети электропитания при подключении к нему любых кабелей, телевизора и другого спутникового и телевизионного оборудования и отключении всех вышеперечисленных компонентов от него.

## **7. РАСПОЛОЖЕНИЕ**

Устанавливайте приемник в помещении, избегая воздействия прямых солнечных лучей. Не устанавливайте его вблизи источников тепла и нагревателей. Убедитесь, что приемник расположен не ближе 10 см от источников электромагнитного излучения – телевизоров, видеомагнитофонов и т. д.

Не устанавливайте приемник на неустойчивые поверхности, с которых он может упасть. При падении приемник может причинить серьезный физический ущерб как ребенку, так и взрослому человеку, а также выйти из строя.

## **8. ЭКСПЛУАТАЦИЯ ПРИЕМНИКА ВО ВРЕМЯ ГРОЗЫ И ПОСЛЕ ДЛИТЕЛЬНОГО ПЕРЕРЫВА**

Отключайте приемник от сети электропитания во время грозы или при длительных перерывах в эксплуатации. Эти действия помогут избежать повреждения приемника молниями и перебоями в сети электропитания.

## **9. ПОСТОРОННИЕ ПРЕДМЕТЫ**

Не помещайте посторонние предметы в отверстия корпуса приемника, это может вызвать повреждение отдельных его частей или поражение электрическим током.

## **10. ИСПОЛЬЗОВАНИЕ ИНТЕРФЕЙСНЫХ РАЗЪЕМОВ**

Запрещается использование интерфейсных разъемов приемника способами, не соответствующими инструкции по подключению.

Запрещается использовать разъемы приемников, в том числе USB, в качестве источников напряжения для питания устройств, не предусмотренных инструкцией по подключению и эксплуатации, и зарядки аккумуляторов.

Запрещается производить переключение интерфейсных разъемов при включенном в сеть адаптере электропитания приемника, а также при включенных устройствах, подключаемых к приемнику.

## **11. КОРОТКОЕ ЗАМЫКАНИЕ**

В случае появления сообщений от приемника на экране телевизора о наличии короткого замыкания, немедленно выключите адаптер электропитания из розетки и устраните причину короткого замыкания. В случае невозможности устранить причину самостоятельно обратитесь в сервисный центр.

## **12. ЭКСПЛУАТАЦИЯ НЕИСПРАВНОГО ПРИЕМНИКА**

Не эксплуатируйте неисправный приемник, он может быть опасен. В случае неисправности обратитесь в ближайший сервисный центр.

# **Ш** внимание!

*Производитель оставляет за собой право вносить изменения в комплект поставки без предварительного уведомления.*

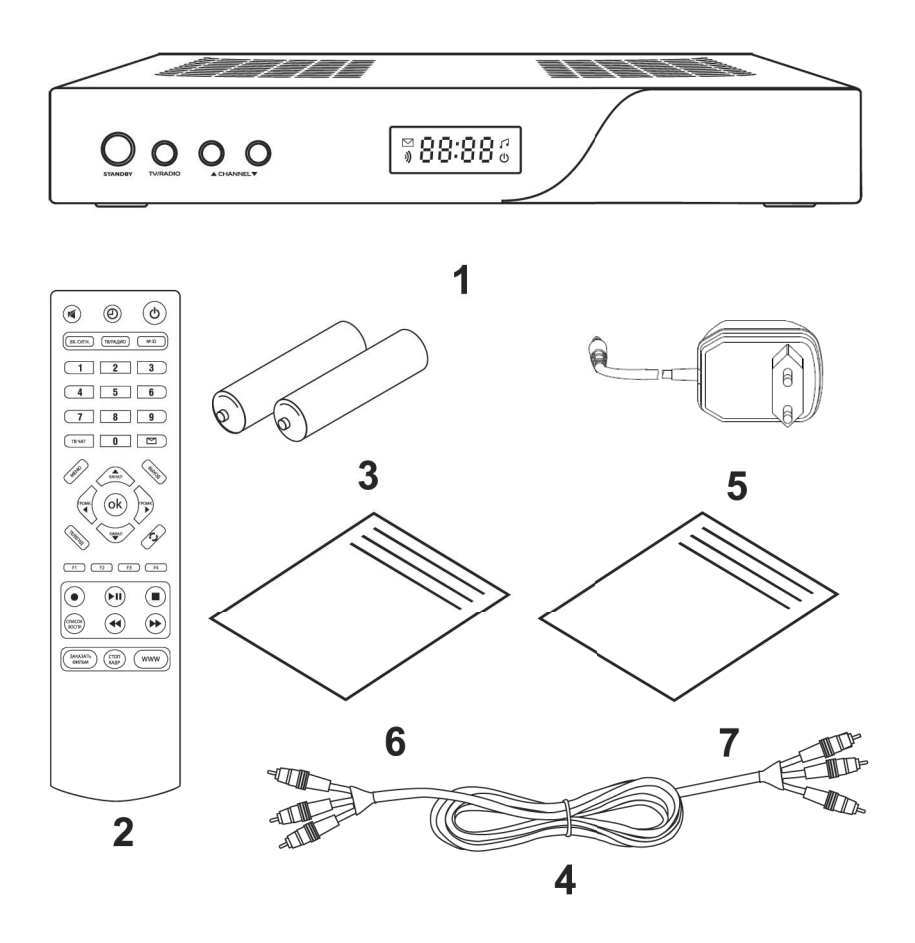

- 1. Цифровой спутниковый приемник 1 шт.
- 2. Пульт дистанционного управления 1 шт.
- 3. Элементы питания типа ААА для пульта дистанционного управления 2 шт.
- 4. Соединительный кабель 3RCA-3RCA 1 шт.
- 5. Адаптер электропитания 1 шт.
- 6. Комплект материалов руководства пользователя 1 шт.
- 7. Гарантийные условия и талон 1 шт.

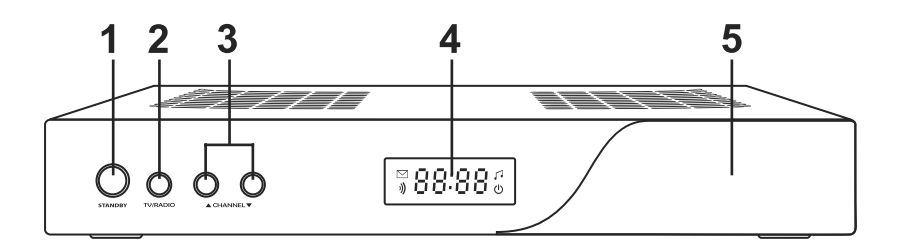

## **1. Кнопка «STANDBY»**

Кнопка для перевода ресивера из дежурного режима (StandBy) в рабочий и обратно.

## **2. Кнопка «TV/RADIO»**

Кнопка для переключения между режимами приема ТВ и радиоканалов.

## **3. Кнопки «CHANNEL»**

Кнопки для переключения каналов.

## **4. Дисплей**

Отображает номер принимаемого канала, спецсимвол индикации приема сигнала, режим теле/радио, режим StandBy, значок почты, текущее время.

**5.** Слот для смарт-карты.

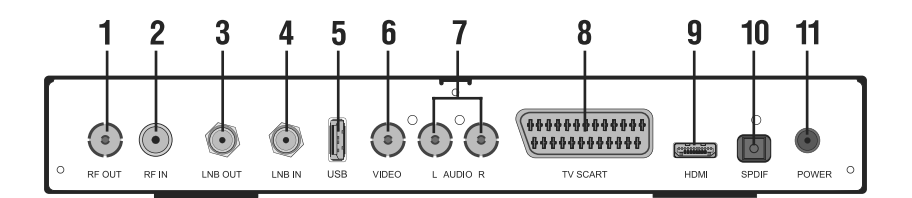

## **1. RF OUT**

Разъем для подключения ресивера к ТВ кабелем ВЧ.

#### **2. RF IN**

Разъем для подключения эфирной антенны или кабеля к сети КТВ.

#### **3. LNB OUT**

Разъем для подключения другого ресивера («петлевой выход»).

## **4. LNB IN**

Разъем для подключения кабеля от конвертера спутниковой антенны.

## **5. USB**

Разъем для подключения к ПК. Используется сервис-службой.

## **6. VIDEO**

Выход композитного видео *(CVBS).* Используйте для настройки при подключении к ТВ*.*

## **7. AUDIO L/R**

Два разъема «тюльпан». Вывод аналогового стереозвука.

Правый канал: красный разъём, левый канал: белый.

## **8. TV SCART**

Разъем *SCART* для подключения ресивера к ТВ.

#### **9. HDMI**

Разъем *HDMI* для подключения ресивера к ТВ.

## **10. S/PDIF**

Разъем для подключения оптического аудиокабеля. Выход цифрового звука.

## **11. POWER**

Разъем для подключения адаптера электропитания приемника.

Описание пульта дистанционного управления приведено в соответствующем буклете комплекта материалов руководства пользователя.

# **6. Подключения**

Подключения приемника необходимо выполнять в соответствии с инструкциями по подключениям, описанными в соответствующем буклете комплекта материалов руководства пользователя.

# **7. Включение/Выключение приемника**

#### **Включайте приемник только после выполнения всех необходимых подключений!**

- 1. Подключите адаптер электропитания к задней панели приемника.
- 2. Вставьте вилку адаптера электропитания в розетку электросети.

3. Нажмите *кнопку «STANDBY»* на пульте ДУ или на передней панели приемника.

4. Выключение приемника производится в обратном порядке: нажмите *кнопку «STANDBY»*, вытащите вилку адаптера электропитания из розетки, отключите адаптер электропитания от задней панели приемника.

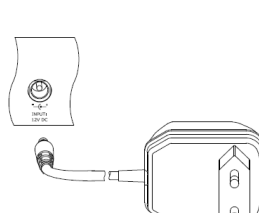

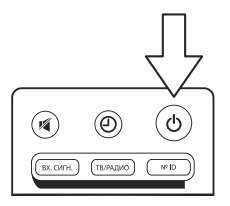

При первом включении приемника запускается *Мастер Установки*. Он организован таким образом, что всего за несколько шагов можно ввести необходимые настройки и легко найти все интересующие вас каналы. На каждом экране-шаге курсор изначально находится на *кнопке [>]*. Поскольку все установки по умолчанию оптимизированы под наиболее простые и распространенные случаи установок приемника, то вам, скорее всего, придется лишь нажимать *кнопку «ОК»* на пульте ДУ.

## **ОБРАТИТЕ ВНИМАНИЕ!**

*Мастер установки запускается также после сброса приемника к «Заводским установкам» (см. п. «Заводские установки»).*

*Работу Мастера установки можно прервать на любом шаге, нажав кнопку «ВЫХОД» на пульте ДУ или выбрав пункт «Завершить Настройку».*

*Начальные параметры в Мастере Установки зависят от требований заказчика-оператора спутникового ТВ.*

*На любом шаге Мастера установки можно вернуть начальные параметры, выбрав пункт «Восстановить».*

#### **МАСТЕР УСТАНОВКИ**

#### **Шаг 1**

На первом шаге *Мастера установки* пользователю предлагается выбрать местные установки. Подведите курсор *кнопками «Канал» / «Канал»* к строке необходимой настройки. Переключение вариантов установки производите **кнопками «Громк» • / «Громк» •** или нажмите *кнопку «ОК»* для выбора необходимой настройки из выпадающего списка. Для выбора в выпадающем списке используйте **кнопки «Канал» •** / «Канал»  $\heartsuit$ , подтвердите выбор нажатием **кнопки «ОК»** 

#### **Язык меню**

Подведите курсор к этой строке, если вы хотите изменить язык, на котором будет отображаться меню, выберите язык меню. Дальнейшие шаги *Мастера Установки* будут отображаться на выбранном языке.

#### **Язык аудио 1**

Подведите курсор к этой строке и выберите язык. Выбранный в этой строке язык будет использоваться приемником автоматически в качестве языка звукового сопровождения программы.

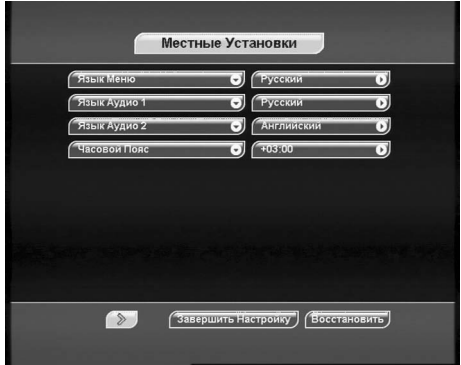

## **Язык аудио 2**

Подведите курсор к этой строке и выберите язык. Выбранный в этой строке язык будет использоваться приемником автоматически в качестве языка звукового сопровождения программы в том случае, если язык, указанный в пункте *Язык аудио 1*, отсутствует среди языков звукового сопровождения, доступных на данном канале.

## **ОБРАТИТЕ ВНИМАНИЕ!**

*Корректность автоматического выбора языка звукового сопровождения зависит также от информации, передаваемой в эфире вещателем. Если вещатель не передает верной информации о наименовании языка звукового сопровождения, то выбранный автоматически канал звукового сопровождения может не соответствовать сделанным вами настройкам.*

#### **Часовой пояс**

В разделе *Часовой пояс* можно задать разницу вашего часового пояса и всемирного координированного времени UTC (время на Гринвичском меридиане).

Подведите курсор к **кнопке [>]** и нажмите **кнопку «ОК»** , чтобы перейти к следующему шагу *Мастера Установки*.

#### **Шаг 2**

На данном шаге *Мастера установки* требуется ввести настройки, соответствующие подключению приемника к вашему телевизору. Подведите курсор *кнопками «Канал» / «Канал»* к строке необходимой настройки. Переключение вариантов установки производите *кнопками «Громк» / «Громк»* или нажмите *кнопку «ОК»* для выбора необходимой настройки из выпадающего списка. Для выбора в выпадающем списке используйте *кнопки «Канал» / «Канал» ,* подтвердите выбор нажатием *кнопки «ОК»* .

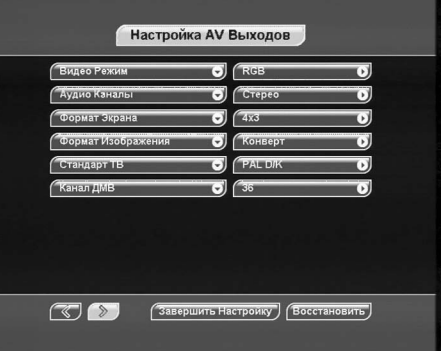

#### **Видео Режим**

В данном пункте задается видеорежим приемника и соответствующий тип видеосигнала, выводимого через разъем **TV SCART**. Видеорежим выбирается из **RGB** (установлен по умолчанию) и **CVBS**.

#### **RGB**

Выберите эту установку, если вы используете соединение приемника и телевизора кабелем **«полный SCART»**. В этом случае Вы будете иметь изображение наилучшего качества.

## **• ОБРАТИТЕ ВНИМАНИЕ!**

*Ваш телевизор должен поддерживать отображение видео RGB по входу разъема EURO SCART. Эта установка задает вывод сигнала видео только с разъема TV SCART приемника.*

## **CVBS**

При выборе этой установки на выходе разъема **TV SCART** происходит отключение управляющего сигнала, сообщающего вашему телевизору о том, что приемник работает в режиме **RGB**. В большинстве случаев ваш телевизор переключится в режим отображения композитного видеосигнала **CVBS**. Этот тип видеосигнала соответствует по качеству сигналу наземного эфирного телевидения и уступает по качеству сигналу **RGB**.

#### **Аудио Каналы**

В данном пункте можно задать аудиосигнал, который будет выводиться с выходов звука разъемов **TV SCART**, **AUDIO L/R**.

Тип аудиоканала выбирается из *Стерео*, *Моно*.

При выборе типа *Моно* звук будет выводиться в монофоническом режиме, даже если программа имеет стереофоническое звуковое сопровождение. В этом случае с обоих разъемов/контактов выводится одинаковый монофонический сигнал.

## **ОБРАТИТЕ ВНИМАНИЕ!**

*Выходной сигнал RF-модулятора на разъеме RF OUT всегда выводится в монофоническом режиме.*

Звуковое сопровождение канала выводится в стереофоническом виде только в том случае, если канал имеет стереофоническую звуковую дорожку и в этом пункте выбрано *Стерео*. Если выбрана звуковая дорожка цифрового многоканального пространственного звука (AC3), то сигнал на выходе **AUDIO L/R**, звуковых выходах разъемов **TV SCART** и звуковом канале выходного сигнала RF-модулятора, выводимого через разъем *RF OUT,* не воспроизводится.

## **Формат экрана**

Эта установка задает управляющий сигнал на разъеме **TV SCART**, который сообщает вашему телевизору о формате выводимого приемником изображения. Возможные варианты формата экрана - *16x9*, *4x3*.

#### **16x9**

В этом случае выводится управляющий сигнал, сообщающий телевизору о том, что изображение имеет широкий формат с соотношением сторон 16:9. Изображение стандартного формата на широкоформатном телевизоре будет отображаться во весь экран с искажением пропорций.

## **4x3**

В этом случае выводится управляющий сигнал, сообщающий телевизору о том, что изображение имеет стандартный формат с соотношением сторон 4:3. Изображение широкого формата на стандартном телевизоре будет отображаться в режиме letterbox: изображение будет обрамлено черными полосами сверху и снизу картинки, но пропорции картинки будут 16:9.

#### **Формат изображения**

## Возможные варианты: *Как есть*, *Конверт*, *Pan-Scan*, *Комбинированный*.

При формате *Как есть* изображение занимает всю площадь экрана, но при этом происходит искажение пропорций в случае несоответствия форматов изображения и телевизора. При формате *Конверт* порпорции изображения сохраняются, однако, добавляются черные полосы на экране (для изображения 4:3 - слева и справа, для изображения 16:9 - сверху и снизу). При формате *Pan-Scan* изображение обрезается слева и справа (для изображения 16:9) или сверху и снизу (для изображения 4:3) с сохранением порпорций. При *Комбинированном* формате возникают искажения, характерные для *Конверт* и *Pan-Scan*, но ослабленные в два раза.

## **Стандарт ТВ**

В данном разделе можно задать стандарт кодирования цветности для композитного видеосигнала. Эта установка также определяет стандартную частоту звуковой поднесущей в выходном сигнале RF-модулятора, выводимом через разъем *RF OUT*. Возможные варианты: *PAL B/G*, *PAL D/K*, *PAL I*, *SECAM D/K*.

## **ОБРАТИТЕ ВНИМАНИЕ!**

*Выходной сигнал SECAM приемника на некоторых моделях телевизоров может отображаться некорректно.* 

## **Канал ДМВ**

В данном разделе можно задать канал, на котором будет выводиться сигнал RF-модулятора приемника. Возможные значения: *от 21 до 69*.

Для возврата к предыдущему шагу *Мастера Установки* выберите *[<]* и нажмите *кнопку «ОК»* . Для перехода к следующему шагу *Мастера Установки* выберите *[>]* и нажмите *кнопку «ОК»* .

#### **Шаг 3**

На этом шаге *Мастера установки* можно выбрать установки антенной системы.

По умолчанию выбраны установки, рекомендованные заказчиком-оператором спутникового ТВ. Для выбора *Пользовательских* установок подведите курсор к строке *Установка антенны*  и нажмите *кнопку «ОК»* **(**для выбора данной настройки из выпадающего списка *кнопками «Канал» / «Канал»* ) или используйте *кнопки «Громк» / «Громк» .* В пользовательских установках антенны необходимо задать следующие параметры: питание LNB, тип LNB, нижняя частота, верхняя частота, тон.

В нижней части экрана расположены две графические шкалы уровня сигнала с соответствующим цифровым представлением в условных процентах.

Левая шкала носит название *«Сила сигнала»*. Её показания соответствуют электрическим параметрам принимаемого сигнала.

Правая шкала носит название *«Качество сигнала»* и соответствует качеству декодирования.

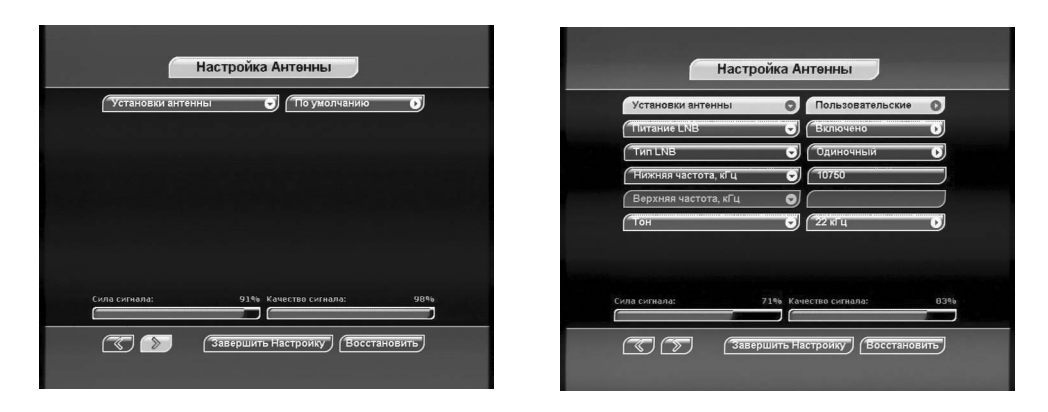

Показания этих шкал можно использовать для точной настройки антенны. Для возврата к предыдущему шагу *Мастера Установки* выберите *[<]* и нажмите *кнопку «ОК»* . Для перехода к следующему шагу *Мастера Установки* выберите *[>]* и нажмите *кнопку «ОК»* .

## **Шаг 4**

Этот шаг является заключительным этапом работы *Мастера установки*.

На этом этапе приемник осуществляет поиск каналов заказчика-оператора спутникового ТВ.

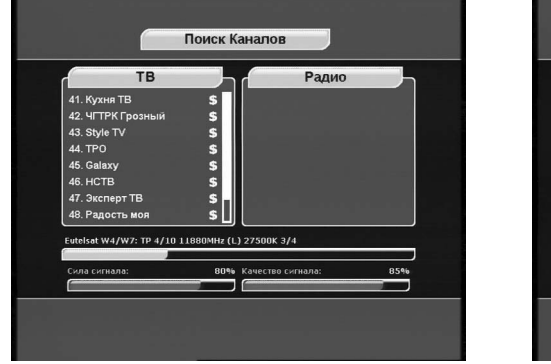

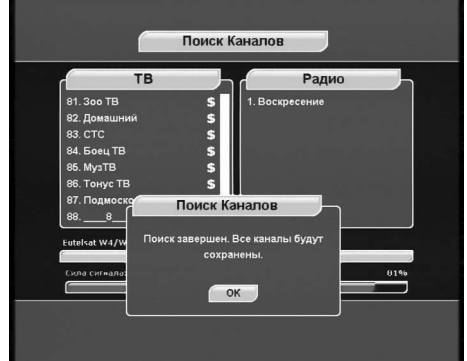

Найденные на данный момент каналы будут отображаться в двух колонках: *ТВ* и *Радио*. По окончании поиска каналов на экране вашего телевизора появится соответствующее сообщение. Для завершения поиска и сохранения каналов нажмите *кнопку «ОК»* .

Найденные каналы будут сохранены в памяти приемника, а вы перейдете к просмотру программ.

## **9.1. Переключение каналов**

Переключение каналов можно производить одним из указанных ниже способов:

1. Набор номера канала осуществляется при помощи **Дифровых кнопок <sup>•</sup> • • • • •** 

2. Переключение на следующий/предыдущий по списку канал осуществляется *кнопками «Ка-*

*нал»* **•/ «Канал»** • на пульте ДУ или кнопками **Channel+/-** на передней панели приемника .

## **ОБРАТИТЕ ВНИМАНИЕ!**

*Каналы также можно переключать с помощью списка каналов и электронного программного гида. В* этом случае для возврата к предыдущему каналу просмотра нажмите **кнопку «НАЗАД»**  $\Box$ 

Переключение между теле- и радиоканалами осуществляется с помощью *кнопки «ТВ/РАДИО»*  на пульте ДУ или *кнопки «TV/Radio»* на передней панели приемника.

## **9.2. Изменение уровня громкости**

Для регулировки уровня громкости используются **кнопки «Громк» ® / «Громк» ®**. **Кнопки «Громк» <sup>©</sup> / «Громк»** <sup>©</sup> не регулируют громкость в режиме экранных меню.

## **ОБРАТИТЕ ВНИМАНИЕ!**

*Чтобы временно выключить звук, нажмите кнопку «ЗВУК» . Чтобы снова включить звук, нажмите кнопку «ЗВУК» повторно или кнопку «Громк» .*

## **9.3. Список каналов**

При просмотре/прослушивании теле-/радиоканала можно вызвать список каналов. Для этого нажмите *кнопку «ОК»* . Возможны два варианта отображения списка каналов: в *один столбец* (10 каналов на страницу) и в *три столбца* (30 каналов на страницу). По умолчанию список выводится в **один стол***бец*. Для того чтобы просматривать список в *три столбца*, откройте список каналов и нажмите **Красную кнопку «F1» 19. Для выхода из спи-**

ска каналов нажмите *кнопку «ВЫХОД»* .

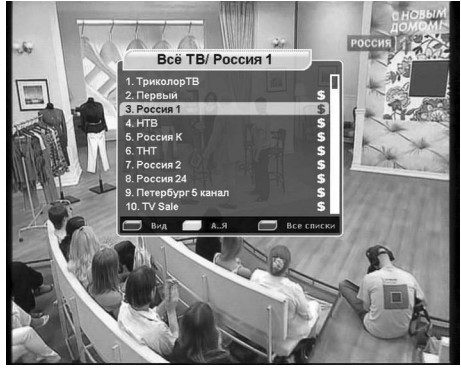

## **Один столбец**

При выводе списка каналов в один столбец для перемещения курсора по списку используйте кнопки «Канал» <sup>△</sup> / «Канал» <sup>●</sup> / <sub>•</sub> Для переключения на канал, на котором стоит курсор, нажмите *кнопку «ОК»* . «Ползунок» в полосе справа от списка указывает место выбранного канала в общем списке.

## **Три столбца**

При выводе списка каналов в три столбца для перемещения курсора по списку в пределах одного столбца используйте *кнопки «Канал» / «Ка***нал» <sup>•</sup>.** Для перехода между столбцами пользуйтесь **кнопками «Громк» © / «Громк» ©**. Для переключения на канал, выделенный курсором, нажмите **кнопку «ОК»** . «Ползунок» в полосе справа от списка перемещается вместе с курсором, указывая место выбранного канала в общем списке.

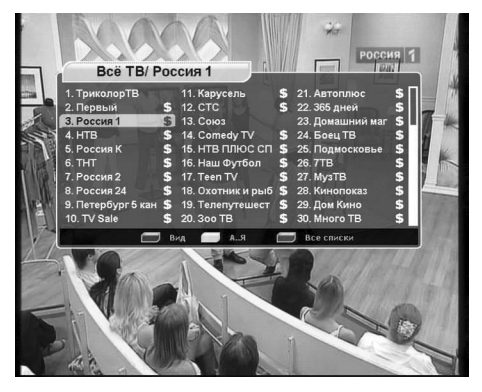

## **Быстрая сортировка списка каналов**

Во время просмотра списка каналов (в один стол-

бец или в три столбца) имеется возможность отображения каналов алфавитном порядке. Для упорядочивания каналов по алфавиту нажмите *Желтую кнопку «F3»* .

Выбор канала в отсортированном списке производится так же, как это было описано для обычного списка каналов. Чтобы выйти из списка каналов, нажмите *кнопку «ВЫХОД»* .

#### **Выбор фаворитного списка**

Имеется возможность циклически переключать фаворитные списки. Для этого нажимайте **Синюю кнопку «F4»** ...

## **9.4. Выбор канала звукового сопровождения**

Вещатели могут передавать теле-/радиоканалы с несколькими вариантами звукового сопровождения, например, на разных языках. Для того, чтобы выбрать необходимый вариант, нажмите **Зеленую кнопку «F2»** <sup>12</sup> . Появится окно меню со списком доступных звуковых дорожек (каналов звукового сопровождения). Если соответствующая информация о наименовании языков звуковых дорожек передается вещателем, то в этом списке будут отображены названия доступных языков звукового сопровождения.

Для того чтобы выбрать необходимую звуковую дорожку, подведите курсор *кнопками «Канал»* 

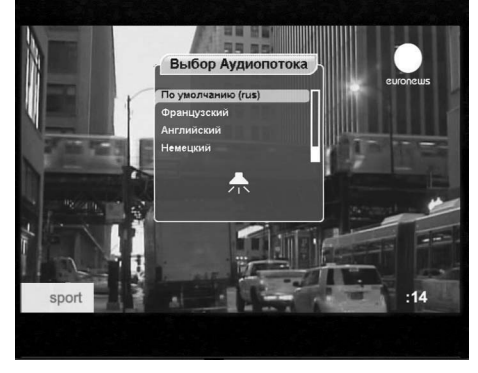

**<u>©</u>/ «Канал» ⊙** к ее названию и нажмите **кнопку «ОК»** . Имеется возможность выбора режима вывода звука: только левый канал, только правый канал, оба канала стереопары. Для переключения режима используйте **кнопки «Громк» © / «Громк» ©**. Стилизованные изображения динамиков внизу списка отображают текущий режим вывода звука.

## **ОБРАТИТЕ ВНИМАНИЕ!**

*Функция выбора режима вывода звука не доступна для звуковой дорожки цифрового многоканального пространственного звука (AC3).*

Режим *моно/стерео* задается непосредственно в меню: *«Установки»* – *«Настройка AV Выходов»* – *«Аудио Каналы».* Если в этом меню выбрана установка *Моно*, то звук будет выводиться приемником в монофоническом виде, даже если в списке звуковых дорожек выбран стереорежим.

Если в списке звуковых дорожек выбрать *По умолчанию*, то будет выбрана звуковая дорожка в соответствии с приоритетом, указанным в меню *«Установки»* – *«Установка языка»*.

Если указанных в этом меню установок языков нет в списке звуковых дорожек данного канала, то будет выбрана звуковая дорожка, указанная вещателем для использования по умолчанию.

## **9.5. Вызов субтитров**

Если субтитры передаются вещателем в составе сигнала канала, то вы можете включить их отображение. Для этого:

1. Нажмите *Желтую кнопку «F3»* . Выберите *«Субтитры»* в появившемся окне меню и нажмите *кнопку «Громк»* .

2. В окне списка доступных языков субтитров и нажмите **кнопку «ОК»** . После этого изображение будет сопровождаться субтитрами.

## **Для выключения субтитров:**

1. Нажмите *Желтую кнопку «F3»* . Выберите *«Субтитры»* и нажмите *кнопку «ОК»* .

2. В появившемся списке выберите *«Выход»* и нажмите *кнопку «ОК»* .

## **• ОБРАТИТЕ ВНИМАНИЕ!**

*В зависимости от типа субтитров, они отображаются либо буквами непосредственно поверх изображения (DVB), либо внутри черных прямоугольников (телетекст-субтитры). В режиме включенных субтитров отображение часов на экране отключается.*

## **9.6. Вызов Телетекста**

Имеется возможность просматривать страницы телетекста, если он передается вещателем в составе сигнала канала. Для этого:

1. Нажмите *Желтую кнопку «F3»* .

2. В окне меню выберите *«Телетекст»* и нажмите *кнопку «Громк»* .

3. В окне списка доступных языков телетекста выберите необходимый язык и нажмите *кнопку* «ОК» .

Для вызова страниц телетекста используйте *Цифровые кнопки* **~** или *кнопки «Канал» / «Канал»* .

В некоторых случаях, если соответствующая информация передается вещателем, для навигации по содержанию телетекста могут использоваться цветные кнопки пульта ДУ.

# 18 **9. Основные функции 9. Основные функции**

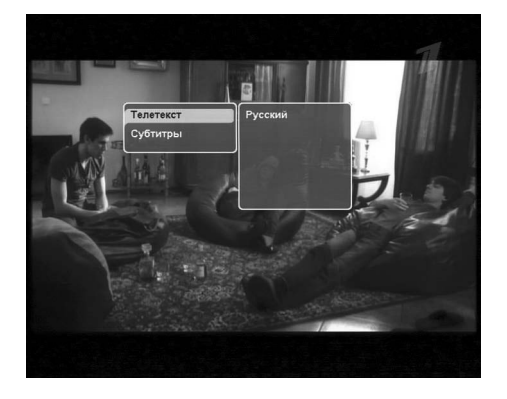

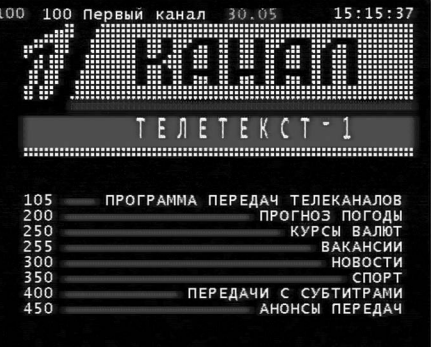

Для выхода из режима телетекста нажмите *кнопку «ВЫХОД»* .

## **9.7. Списки избранных каналов**

В приемнике предварительно установлены 32 списка избранных каналов (фаворитных списка). Настроить эти списки можно в меню: *«Каналы»* – *«Упорядочить Избранное»*.

Чтобы вывести на экран перечень фаворитных списков, нажмите *Синюю кнопку «F4»* в режиме просмотра программ, при этом на экране отобразятся только те списки, в которых есть каналы.

Перемещайтесь по перечню списков с помощью *кнопок «Канал» / «Канал»* . Нажмите *кнопку «Громк»* для перехода к содержимому фаво-

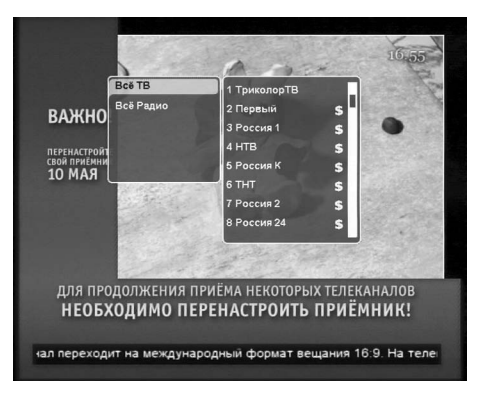

ритного списка. Нажатие *кнопки «ОК»*при просмотре перечня списков приведет к включению последнего просматривавшегося либо первого канала в данном списке. Находясь в каждом конкретном списке, вы сможете переключаться только между каналами, внесенными в данный конкретный список. Для просмотра остальных телеканалов, не внесенных в данный конкретный список, следует перейти в список *«Всё ТВ»*. Списки *«Всё ТВ», «Всё Радио»*, а также *«Музыка», «Новости», «Спорт»* и *«Фильмы»* создаются после поиска и являются обязательными.

## **9.8. Инфобаннеры**

Инфобаннер отображается в нижней части экрана при переключении канала в течение некоторого времени (по умолчанию – 3 секунды). Во время просмотра каналов инфобаннер можно вызвать однократным нажатием *Красной кнопки «F1»* .

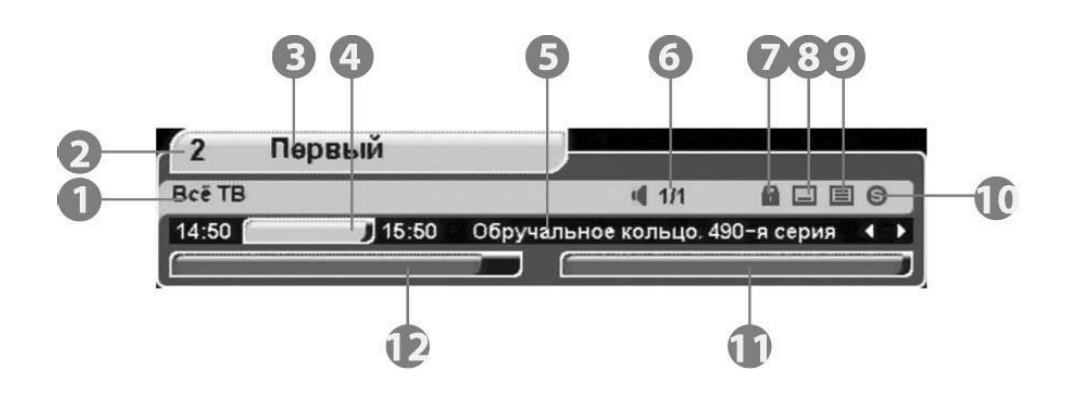

- В инфобаннере отображается следующая информация:
- 1. Название фаворитного списка.
- 2. Номер канала.
- 3. Название канала.
- 4. Время начала и окончания текущей передачи.
- 5. Название текущей передачи.
- 6. Номер текущей звуковой дорожки и общее их количество.
- 7. Символ блокировки канала.
- 8. Символ наличия субтитров на канале.
- 9. Символ наличия телетекста на канале.
- 10. Символ кодированного (платного) канала.
- 11. Шкала качества сигнала.
- 12. Шкала силы сигнала.

## **ОБРАТИТЕ ВНИМАНИЕ!**

*Название текущей передачи, а также время начала и окончания, отображаются только в том случае, если соответствующая информация передается вещателем в составе сигнала.*

Если нажать *Красную кнопку «F1»* при просмотре инфобаннера, на экране вашего ТВ отобразится расширенный инфобаннер. Он выглядит так:

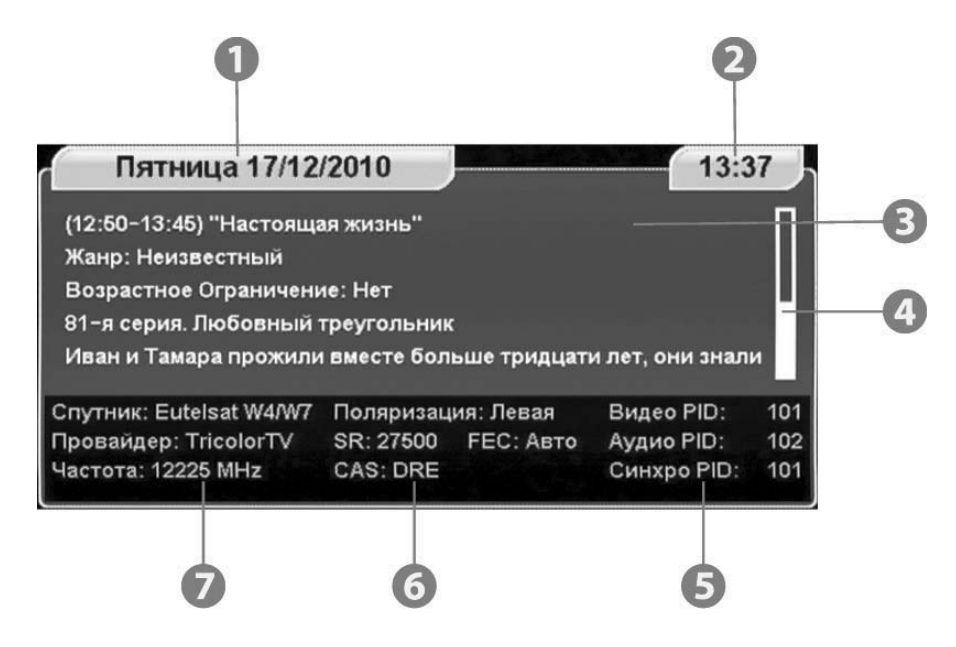

В расширенном инфобаннере отображается следующая информация:

- 1. Текущая дата.
- 2. Текущее время.

3. Окно с подробным описанием передачи. Для прокрутки подробного описания можно воспользоваться *кнопками «Канал» / «Канал»* .

- 4. Полоса прокрутки подробного описания передачи.
- 5. Программные идентификаторы канала в цифровом потоке.
- 6. Название системы условного доступа (кодировки), используемой каналом (вещателем).
- 7. Данные о частоте, поляризации, скорости потока и FEC канала и название его провайдера.

## **• ОБРАТИТЕ ВНИМАНИЕ!**

*Подробное описание передачи отображается только в том случае, если соответствующая информация (электронный программный гид) передается вещателем в составе сигнала.* 

*Данные о параметрах канала и программных идентификаторах канала отображаются только в том случае, если в меню «Установки» – «Настройка экрана» – «Тип инфобаннера» выбрано «Эксперт».* 

*Если при включенном инфобаннере нажать* **кнопку «Громк»** (≥), то в инфобаннере отобразится ин*формация о передаче, следующей за текущей. Для возврата к информации о текущей передаче нажмите кнопку «Громк» .*

## **9.9. Текущее время**

Отображение текущего времени на экране телевизора и передней панели приемника вызывается нажатием *кнопки «ЧАСЫ»* пульта ДУ. Для отключения отображения времени нажмите *кнопку «ЧАСЫ»* повторно.

## **• ОБРАТИТЕ ВНИМАНИЕ!**

*Функция работает только в режиме просмотра программ. Текущее время также отображается в расширенном инфобаннере и в телегиде.*

## **9.10. Экранная клавиатура**

Для ввода различной текстовой информации (названия каналов, фаворитных списков, спутников, провайдеров) используется экранная клавиатура. Для ввода буквы или символа следует переместить курсор *кнопками «Канал» / «Канал»* и *«Громк» / «Громк»* на нужную букву или символ и нажать *кнопку «ОК»* . Для сохранения введенного названия нажмите *Зеленую* 

**кнопку «F2» . Чтобы стереть один символ, на-**

жмите *Красную кнопку «F1»* .

Для смены раскладки клавиатуры нажмите *Си***нюю кнопку «F4» F4** (при этом в правом верхнем углу отображается язык выбранной раскладки). Для выхода без сохранения сделанных изменений нажмите *кнопку «ВЫХОД»* .

По умолчанию первым языком раскладки клавиатуры является текущий язык графического интерфейса пользователя.

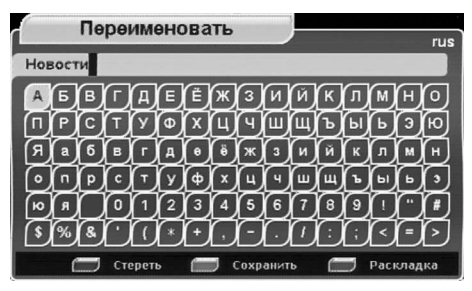

## **9.11. Телегид**

Телегид предоставляет информацию о программах каждого канала по дате и времени. Вы можете планировать просмотры на основании этой информации.

Конкретная реализация телегида зависит от требований заказчика-оператора спутникового ТВ.

В базовой конфигурации доступны функции, описанные далее. *Включение Телегида* осуществляется нажатием *кнопки «***ТЕЛЕГИД»**  на пульте ДУ в режиме просмотра программ.

С помощью **Синей кнопки «F4» (F4)** можно выбрать фаворитный список программ, для которых необходимо включить *Телегид*.

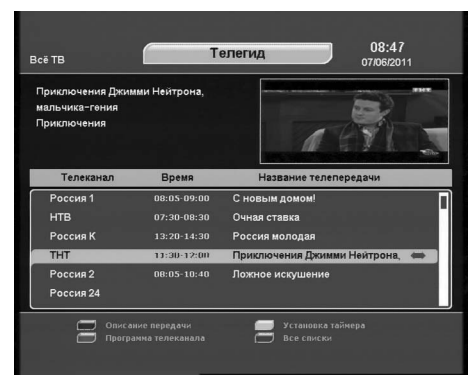

*Зеленая кнопка «F2»* переводит приемник в режим отображения программы передач по

дням недели. В данном режиме при помощи **кнопок** «Громк» <sup>(•</sup> / «Громк» <sup>(•</sup> можно выбрать день, а *кнопками «Канал» / «Канал»* переместить курсор на нужную программу.

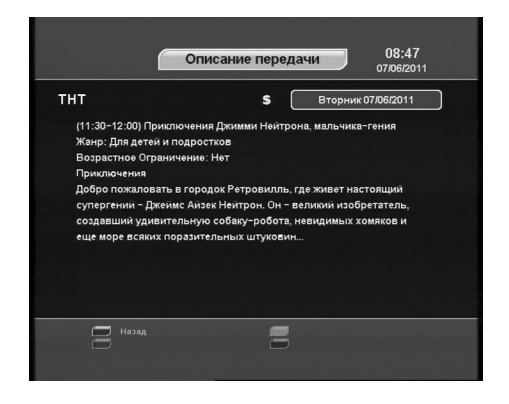

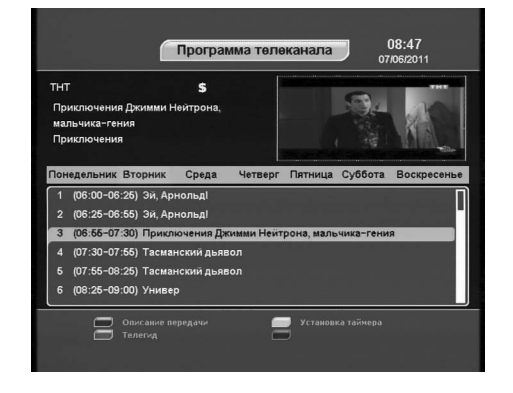

Чтобы посмотреть описание программы, нажмите *Красную кнопку «F1»* .

С помощью *Желтой кнопки* «F3» **MECO** можно установить таймер на включение приемника во время определенной программы. В окне установки таймера доступны следующие опции: **номер канала**, **время начала передачи**, **повторение срабатываний** (один раз, раз в день, раз в неделю).

## **9.12. Обновление ПО приемника со спутника 10. Главное меню**

При необходимости заказчик-оператор спутникового ТВ может запустить сервис обновления программного обеспечения приемника по сигналу со спутника.

Во время переключения каналов заказчика-оператора на экране появится окно с сообщени-

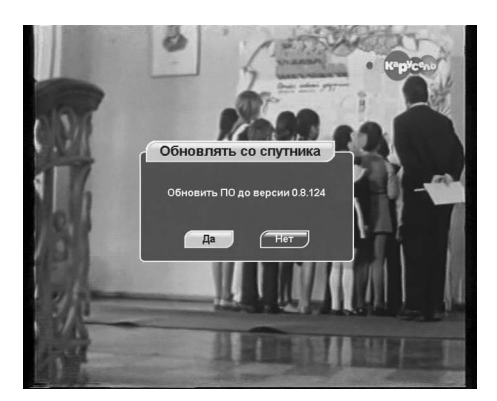

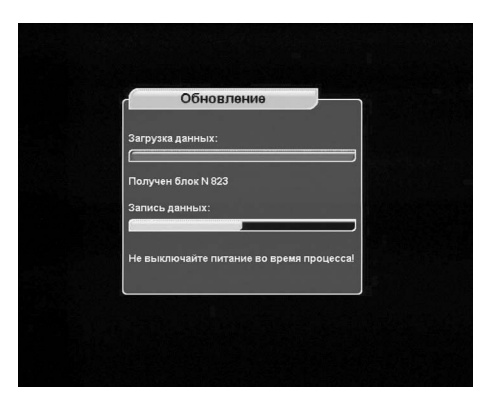

ем о том, что доступно новое ПО с запросом на подтверждение обновления. Для подтверждения запроса необходимо выбрать *«Да»* с помощью *кнопок «Громк» / «Громк»* и нажать *кнопку «ОК»* .

После подтверждения начнется процедура обновления, а на экран будет выведено информационное окно со шкалами прогресса и предупреждением, запрещающим отключение питания приемника.

Сначала производится загрузка обновления со спутника. Индикатор передней панели отображает символы L 1 .... L 99, соответствующие прогрессу выполнения загрузки.

После выполнения загрузки производится перепрограммирование приемника обновленным ПО. Индикатор передней панели отображает символы b 1 .... b 99, соответствующие прогрессу выполнения перепрограммирования.

По окончании перепрограммирования приемник перезагрузится. Индикатор передней панели в момент перезагрузки отображает надпись boot.

## **ВНИМАНИЕ!**

*Во время процесса обновления программного обеспечения приемника необходимо обеспечить бесперебойное электропитание приемника. В противном случае возможен выход приемника из строя (потребуется обращение в сервисный центр для ремонта).*

## **• ОБРАТИТЕ ВНИМАНИЕ!**

*Настройки пользователя (в том числе, конфигурация антенн и списки каналов) могут не сохраняться после обновления ПО (зависит от требований заказчика-оператора спутникового ТВ).*

# **10. Главное меню**

Главное меню вызывается нажатием *кнопки «МЕНЮ»* пульта ДУ.

Для выбора пункта главного меню используйте **кнопки «Канал» → / «Канал» → и «Громк» → /** *«Громк»* , для подтверждения выбора - *кнопку «ОК»* , для выхода из главного меню — *кнопку «ВЫХОД»* .

Главное меню и все его вложенные разделы являются полноэкранными.

В состав вложенных разделов меню входят:

- Заголовок меню.
- Панель функциональных кнопок, содержащая четыре цветные кнопки, отображаемые на

экране в том же порядке, что и на пульте ДУ. Если кнопка активна, она ярко подсвечена и подписана. Подпись под кнопкой сообщает о действии, совершаемом при нажатии этой кнопки; если кнопка неактивна, то она затемнена и не имеет подписи.

• Пункты меню. Для выбора пункта меню используйте **кнопки «Канал» •** / **«Канал»** • , для подтверждения выбора - *кнопку «ОК»* , для отмены или перехода на уровень выше – *кнопку «ВЫХОД»* .

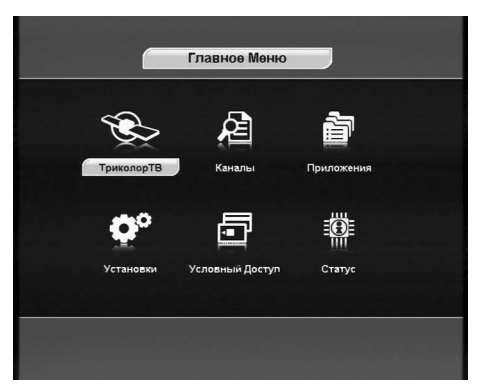

Пункты меню могут быть:

1. Кнопками перехода на следующий уровень меню.

2. Полями ввода. Для ввода используйте **Цифровые кнопки <b>[ 1** , **1** , для подтверждения ввода нажмите *кнопку* «ОК» **.** для отмены – кнопку «ВЫХОД» **. . . . .** 3. Выпадающими списками. Для открытия списка нажмите **кнопку «ОК» <sup>(со</sup>, д**ля перемещения

по списку используйте **кнопки «Канал» → / «Канал» ⊙**, для подтверждения выбора нажмите **кнопку «ОК» , для отмены – кнопку «ВЫХОД» <b>(WASH**), также выбрать элемент списка можно *кнопками «Громк» / «Громк»* .

## **• ОБРАТИТЕ ВНИМАНИЕ!**

*Выпадающий список может являться и полем ввода.* 

*Для доступа к большинству функций приемника необходимо знать PIN код (на экране появится запрос на ввод кода). По умолчанию установлен код 0000.*

## **ВНИМАНИЕ!**

*Структура главного меню зависит от требований заказчика-оператора спутникового ТВ. Может содержаться дополнительный пункт быстрого поиска каналов оператора спутникового ТВ.*

## **10.1. Триколор ТВ**

Для того чтобы прописать в память приемника каналы пакета *«Триколор ТВ»* со спутника **Eutelsat W4** воспользуйтесь специальной функцией *Главного Меню «Триколор ТВ»*.

Основное преимущество такого поиска - не требуется знать ни частот, ни поляризации, ни прочих технических параметров вещания каналов *«Триколор ТВ»*.

Для запуска поиска (или обновления существующего списка) каналов оператора необходимо в *Главном Меню* выбрать пункт *«Триколор ТВ»* и нажать **кнопку «ОК»** , после чего появится запрос на подтверждение начала поиска. НеобхоГлавное Меню Внима Her Условный Доступ Стату

димо выбрать «Да» и нажать **кнопку «ОК» .** По окончании поиска появится аналогичный запрос на сохранение каналов.

При сохранении результатов поиска *«Триколор ТВ»* предыдущий список каналов может быть удален (зависит от требований заказчика-оператора спутникового ТВ).

## **10.2. Каналы**

## **ОРГАНИЗАЦИЯ КАНАЛОВ**

Меню *Организация каналов* содержит пункты группировки программ по определенным признакам:

- **ТВ/Радио** содержит 2 списка ТВ и Радио.
- **Спутник** содержит список спутников, каналы с которых были найдены.
- **Транспондер** содержит список транспондеров, каналы с которых были найдены.

Для выбора элемента группы переместите курсор на название группы с помощью *кнопок «Канал» / «Канал»* . Далее, для открытия списков элементов группы, нажмите *«ОК»* . При помощи **кнопок «Канал» •/ «Канал» • выберите интере**сующий элемент списка и нажмите *кнопку «ОК»* **••**, после чего на экране появится окно, которое содержит название группы (например, Eutelsat

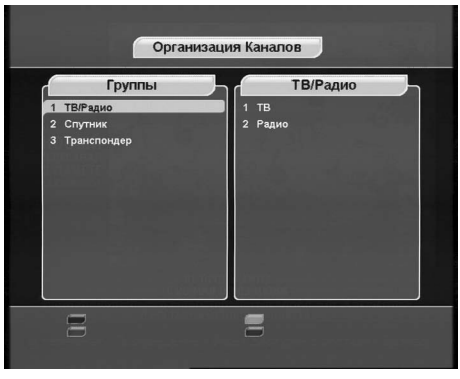

W4) и список каналов данной группы. Справа от списка каналов располагается поле с параметрами выбранного канала (спутник, провайдер, частота, поляризация, скорость потока (SR), FEC, возрастное ограничение, жанр, язык, кодировка).

Справа от названия радиоканала высвечивается специальный значок в виде стилизованного магнитофона.

Кодированные каналы помечены символом *\$*. Имеется также возможность удалять, блокировать и переименовывать каналы.

Чтобы выделить канал, нажмите *кнопку «ОК»* . Выделенный канал помечается галочкой. Чтобы отменить выделение, повторно нажмите *кнопку «ОК»* .

Существует возможность групповых операций блокировки и удаления каналов. Выделите несколько каналов, используя *кнопку «ОК»* . Чтобы инвертировать выбор каналов для групповых операций, нажмите *Зеленую кнопку «F2»* .

Для перемещения по списку можно использовать *кнопки «Канал» / «Канал»* .

## **РЕДАКТИРОВАНИЕ КАНАЛОВ**

#### **Удаление**

Выберите канал или группу каналов, которые вы хотите удалить. Нажмите *Красную кнопку «F1»* . Подтвердите удаление, переместив курсор на *«Да»* и нажав *кнопку «ОК»* . Для отмены удаления переместите курсор на *«Нет»* и нажмите *кнопку «ОК»* или нажмите *кнопку «ВЫХОД»* .

## **Блокировка**

Выберите канал или группу каналов, которые вы хотите блокировать, и нажмите *Желтую*  **кнопку «F3» <b>.** Рядом с номером канала появится специальный символ блокировки в виде стилизованного замка.

Для просмотра блокированных каналов необходимо ввести *PIN код* (по умолчанию установлен *PIN код 0000*).

Для снятия блокировки необходимо выбрать заблокированный канал и нажать *Желтую*  **кнопку «F3» .** Рядом с номером канала исчезнет специальный символ блокировки в виде стилизованного замка.

#### **Переименование**

Для переименования выбранного канала нажмите *Синюю кнопку «F4»* . С помощью экранной клавиатуры введите новое имя канала. Максимальная длина имени канала составляет 24 символа.

## **Упорядочить избранное**

Меню *Упорядочить избранное* позволяет формировать фаворитные списки, добавлять каналы в списки по определенным параметрам (фильтровать), выбирать, удалять, переименовывать, перемещать и сортировать каналы по алфавиту. По умолчанию установлены фаворитные списки: *«Всё ТВ»*, *«Всё Радио»*, *«Музыка»*, *«Новости»*, *«Спорт»*, *«Фильмы»*, *«User1» ... «User26»*.

Чтобы переименовать список, нажмите *Синюю кнопку «F4»* .

Максимальное количество фаворитных списков 32. Для удаления всех каналов из фаворитного списка нажмите **Красную кнопку «F1» и под**твердите удаление.

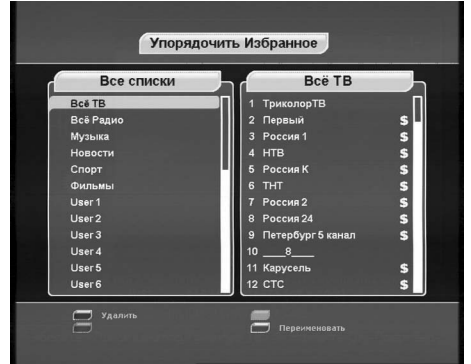

Для добавления программы в список выберите необходимый список и нажмите *кнопку «ОК»*  . Из появившегося списка всех программ перенесите требуемые каналы в фаворитный список с помощью *кнопки «ОК»* . Чтобы перенести все каналы, нажмите *Синюю кнопку «F4»* . Для упрощения выборки программ можно воспользоваться сортировкой программ по алфавиту (нажмите *Желтую кнопку «F3»* ) или фильтром (нажмите *Красную кнопку «F1»*  ). Для выделения каналов по определенным параметрам нажмите *Красную кнопку «F1»*  , для сброса параметров фильтрации нажмите *Зеленую кнопку «F2»* . Для перемещения каналов по фаворитному списку выберите канал и нажмите *Зеленую кнопку «F2»* . Перед номером канала появится специальная иконка. Выберите новое положение канала с помощью *кнопки «Канал» / «Канал»* . Повторно нажмите *Зеленую кнопку «F2»* 

**, чтобы сохранить канал на новой позиции, или нажмите кнопку «ВЫХОД» ( - экона)**, чтобы вернуть канал на его исходное положение.

## **10.3. Установки**

## **НАСТРОЙКА A/V ВЫХОДА**

Этот пункт полностью аналогичен *Шагу 2 Мастера установки*.

#### **УСТАНОВКА ЯЗЫКА**

Этот пункт полностью аналогичен *Шагу 1 Мастера установки*.

## **10. Главное меню 10. Главное меню** 27

#### **НАСТРОЙКА ЭКРАНА**

#### **Прозрачность меню**

В данном разделе задается степень прозрачности изображения информационного баннера, окна списка каналов, индикатора времени и др. Значение изменяется в пределах от 0 до 70% с шагом 10%.

#### **Тип инфобаннера**

*Новичок* – этот режим отключает возможность просмотра информации о спутнике, параметрах и программных идентификаторах канала в расширенном информационном баннере.

*Эксперт* – этот режим открывает возможность

просмотра информации о спутнике, параметрах и программных идентификаторах канала в расширенном информационном баннере.

#### **Время отображения**

В этом разделе устанавливается время отображения информационного баннера. Время продолжительности показа инфобаннера можно изменять в пределах от 0 до 30 секунд. Значения 0..9 необходимо вводить в формате 0х (то есть, 00, 01 и так далее). При выборе значения 0 информационный баннер при переключении каналов выводиться не будет.

#### **Режим включения**

*Ожидающий* – после включения приемника в сеть он остается в режиме ожидания, и для его включения необходимо перевести его в рабочий режим *кнопкой «STANDBY»*. *Рабочий* – после включения в сеть приемник переходит в рабочий режим.

#### **НАСТРОЙКА ВРЕМЕНИ**

В этой настройке требуется внести установки времени и даты.

#### **Часовой пояс**

В разделе *Часовой пояс* можно задать разницу вашего часового пояса и всемирного координированного времени UTC (время на Гринвичском меридиане).

#### **Обновлять со спутника**

Возможные варианты выбора: *Да*, *Нет*.

*Да* – для установки системного времени и даты

приемник будет использовать данные, передаваемые вещателем в составе сигнала со спутника. *Нет* – приемник будет использовать дату и время, введенные вами вручную на этом этапе установки.

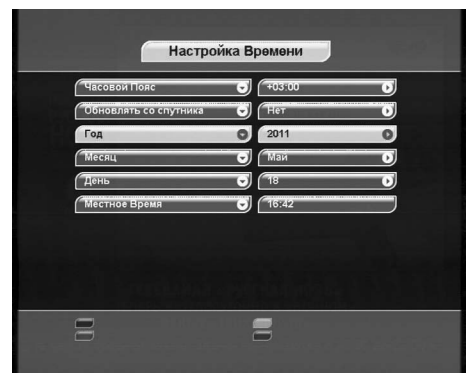

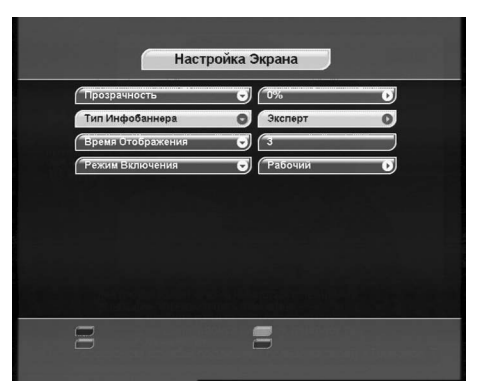

#### **Год, Месяц, День**

В данном разделе с помощью *Цифровых кнопок* **~** введите установки времени и даты.

#### **Местное время**

В данном разделе отображается текущее системное время в соответствии с вашими установками.

## **БЛОКИРОВКА**

Эта функция устанавливает ограничения на просмотр и предотвращает несанкционированный доступ в некоторые пункты меню вашего приемника при помощи *PIN кода*, который состоит из четырех цифр. По умолчанию на заводеизготовителе *PIN коду* присваивается значение *0000*. Если *PIN код* введен некорректно, вы не сможете перейти в следующий режим.

Для изменения *PIN кода* выберите пункт меню *«Изменение PIN»*, где необходимо ввести действующий *PIN код*, а возле указателя *«Новый PIN»* - ввести новый желаемый *PIN код*. Для подтверждения операции необходимо повторить ввод нового *PIN кода*.

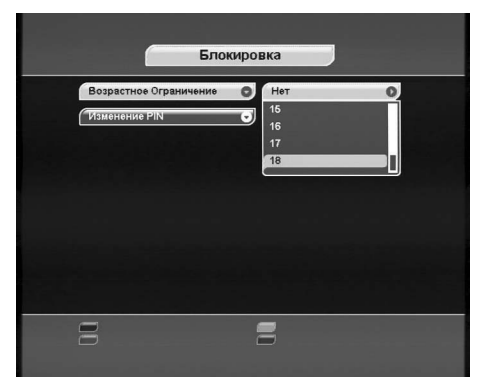

## **Ш** внимание!

*В случае если вы забудете PIN код, вам придется обратиться в сервисную службу фирмы, где вы приобрели приемник, поэтому постарайтесь его запомнить .* 

## **ЗАВОДСКИЕ УСТАНОВКИ**

В этом пункте меню можно восстановить все значения установок по умолчанию.

При сбросе установок на заводские вся информация о настроенных каналах, антеннах, фаворитных списках будет потеряна.

Для загрузки заводских установок выберите *«Да»*  и нажмите *кнопку «ОК»* .

После сброса настроек приемник перейдет к *Шагу 1 Мастера Установки*.

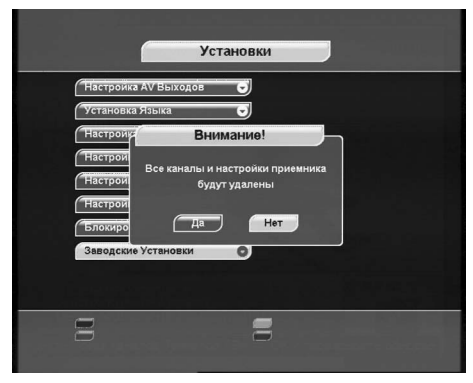

## **10.4. Условный доступ**

Данный приемник имеет встроенный модуль доступа **DRE Crypt** и позволяет получить доступ к программам, вещаемым с использованием системы условного доступа **DRE Crypt**.

## **ОБРАТИТЕ ВНИМАНИЕ!**

*При переключении на каналы в кодировке DRE возможна задержка раскодирования на несколько секунд и появление на это время информационного сообщения "Кодированный канал (DRE)".*

#### **Смарт-карта**

В этом пункте меню можно получить информацию о смарт-карте – серийный номер, а также версию программного и аппаратного обеспечения.

## **Ш** внимание!

*При любых действиях, связанных с извлечением/ установкой смарт-карты, для корректной работы необходимо после произведенных действий полностью обесточить приемник, а затем включить снова.* 

#### **Подписки**

В этом пункте меню можно получить общую информацию об имеющихся на карте подписках и времени их действия. Для удобства в этот пункт меню также выведены версия программного обеспечения модуля и идентификатор карты. Также этот экран вызывается нажатием *кнопки*  «№ ID» <sup>петр</sup> пульта ДУ во время просмотра программ.

#### **ВНИМАНИЕ!**

*Информация о смарт-карте, а также о текущих подписках доступна только при установленной смарт-карте.* 

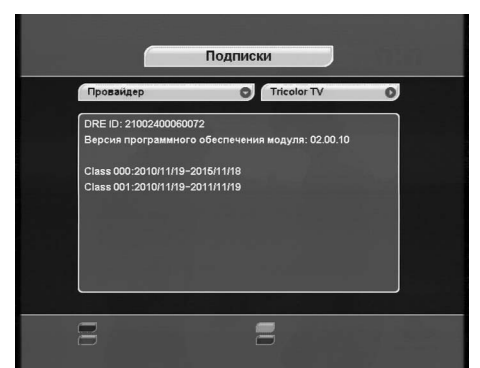

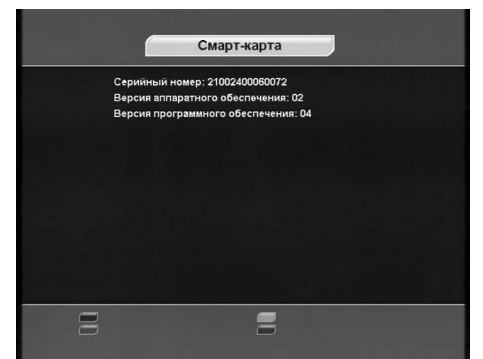

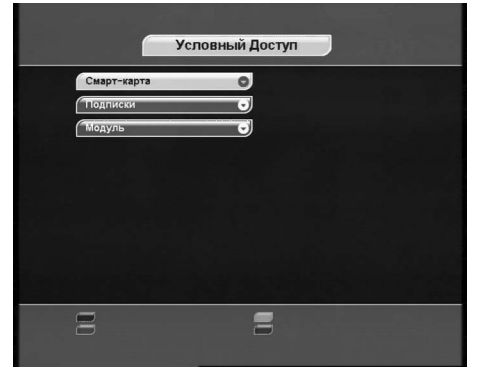

## **Модуль**

В данном пункте меню можно получить информацию о модуле условного доступа.

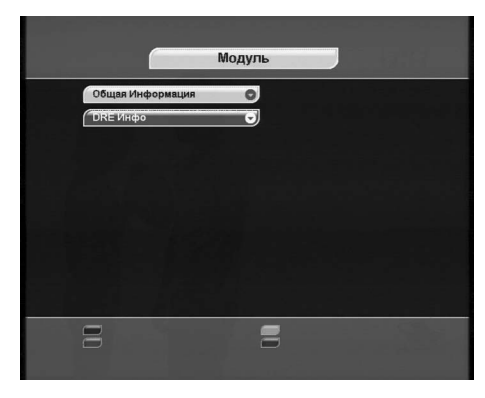

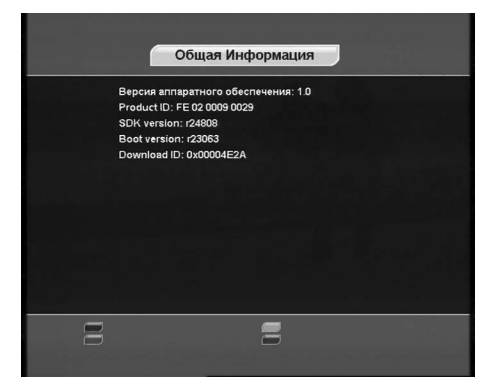

#### **Общая информация**

В данном разделе можно получить информацию о версии программного и аппаратного обеспечения встроенного модуля доступа.

#### **DRE Инфо**

В данном разделе можно получить общую информацию о версии программного обеспечения системы условного доступа.

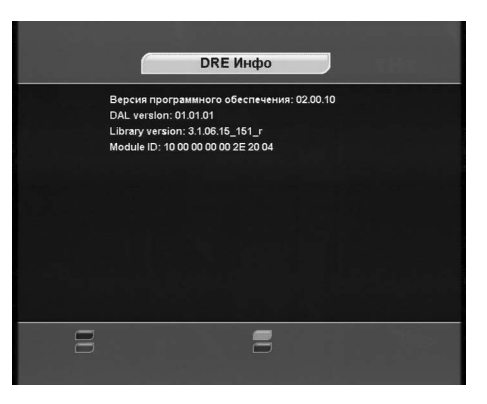

## **10.5. Приложения**

Раздел *Приложения* содержит следующие сервисы: *Таймер, Игры, ТВ Почта, Чат.* 

## **ТАЙМЕР**

В этом меню отображается список таймеров на включение приемника по расписанию. С помощью *Желтой кнопки «F3»* можно установить таймер на включение или переключение приемника на определенную программу. В окне установки таймера доступны следующие опции: фаворитный список, название канала, дата и время начала передачи, повторение срабатываний (один раз, раз в день, раз в неделю).

Для сохранения настроек таймера нажмите *Зеленую кнопку «F2»* . Для выхода из настроек таймера без сохранения нажмите *Желтую кнопку «F3»* или *кнопку «ВЫХОД»* . Чтобы удалить таймер, нажмите *Красную кнопку «F1»* . Для редактирования параметров таймера нажмите *Синюю кнопку «F4»* . Время выполнения двух и более таймеров не должно пересекаться.

# **10. Главное меню 10. Главное меню** 31

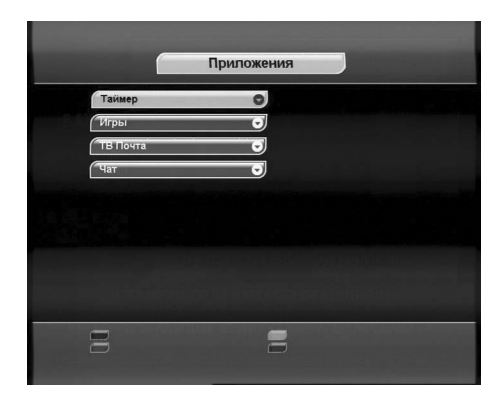

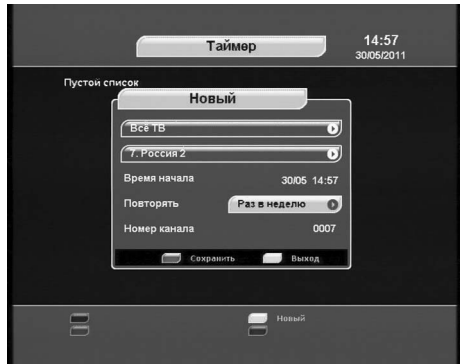

## **ОБРАТИТЕ ВНИМАНИЕ!**

*Можно задать до 32 таймеров.*

#### **ИГРЫ**

В данном разделе находится одна игра - *«Тетрис»*. После выбора игры *«Тетрис»* введите уровень (0 - 9) в появившемся окне при помощи **Цифровых кнопок • Поля**ду и нажмите *кнопку «ОК»* , после чего игра запустится.

Перемещение фигур в игровом поле производится с помощью *кнопок «Громк» / «Громк»* . Поворот фигуры осуществляется *кнопкой «ОК»* . Вход и выход в режим Паузы осуществляется нажатием *Желтой кнопки «F3»* . Для завершения игры нажмите *кнопку «ВЫХОД»* .

## **ТВ ПОЧТА**

**ТВ Почта** - сервис, позволяющий принимать и посматривать прямо на экране телевизора текстовые сообщения и картинки, отправленные вами с мобильного телефона или через Интернет. При просмотре любого телеканала, получив новое сообщение, пользователь увидит в левом верхнем углу экрана значок запечатанного конверта. Количество отображаемых писем в списке ограничено двадцатью.

Для входа в меню подведите курсор к строке **ТВ Почта** и нажмите *кнопку «ОК»* или воспользуйтесь *кнопкой «ТВ ПОЧТА»* на пульте ДУ. Для прокрутки списка писем, а также текста письма, используйте *кнопки «Канал» / «Канал»* . Для просмотра письма нажмите *кнопку «ОК»* . Письмо может содержать вложение, для просмотра которого нажмите *Синюю кнопку «F4»* . Удаление вложения осуществляется нажатием Красной кнопки «F1» **[1889]**. Для закрытия выложения, письма и выхода из приложения нажмите *кнопку «ВЫХОД»* .

## **• ОБРАТИТЕ ВНИМАНИЕ!**

*Более подробную информацию о сервисах «ТВ почта» и «Чат» приведена в буклете «Блок Триколор ТВ» из комплекта материалов руководства пользователя.*

## **ЧАТ**

*Чат* - сервис отображения сообщений, отправленных с мобильного телефона или через Интернет, в специальном окне на экране телевизора. *Чат* позволяет в режиме реального времени общаться с другими телезрителями, зарегистрированными в системе *«Триколор ТВ»,* обмениваться мнениями о происходящем на экране, делиться впечатлениями. Услуга доступна на каналах, определенных вещателем.

Для входа в данное меню подведите курсор к строке *Чат* и нажмите *кнопку «ОК»* или нажмите *кнопку «ТВ ЧАТ»* на пульте ДУ. Подождите несколько минут, пока в окне *Чата* отобразится лента сообщений. Прокрутка сообщений осуществляется *кнопками «Канал» / «Ка***нал» <sup>•</sup>.** Переключение между групповым и приватным чатами осуществляется нажатием Синей **кнопки «F4»**  $\bullet$  . Для выхода из **Чата** нажмите **кнопку «Выход».** 

## **ОБРАТИТЕ ВНИМАНИЕ!**

*Более подробную информацию о сервисах «ТВ почта» и «Чат» приведена в буклете «Информационный блок Триколор ТВ» из комплекта материалов руководства пользователя.*

## **10.6. Статус**

В разделе *Статус* доступна информация о версиях программного и аппаратного обеспечения, а также серийный номер приемника.

Вся информация из этого меню необходима при обращении в службу технической поддержки производителя.

Экран с перечисленной информацией вызывается в *Главном меню* выбором пункта *«Статус»*.

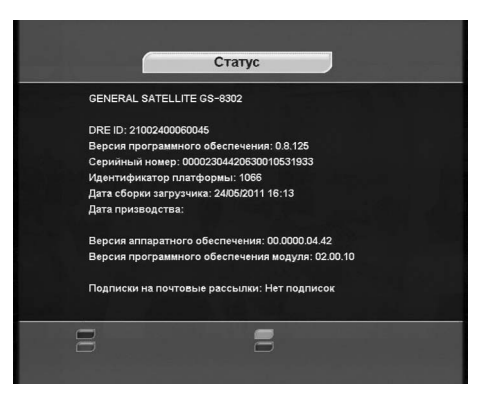

# **5. Основные функции 10. Главное меню 5. Основные функции 11. Карта меню** 3333

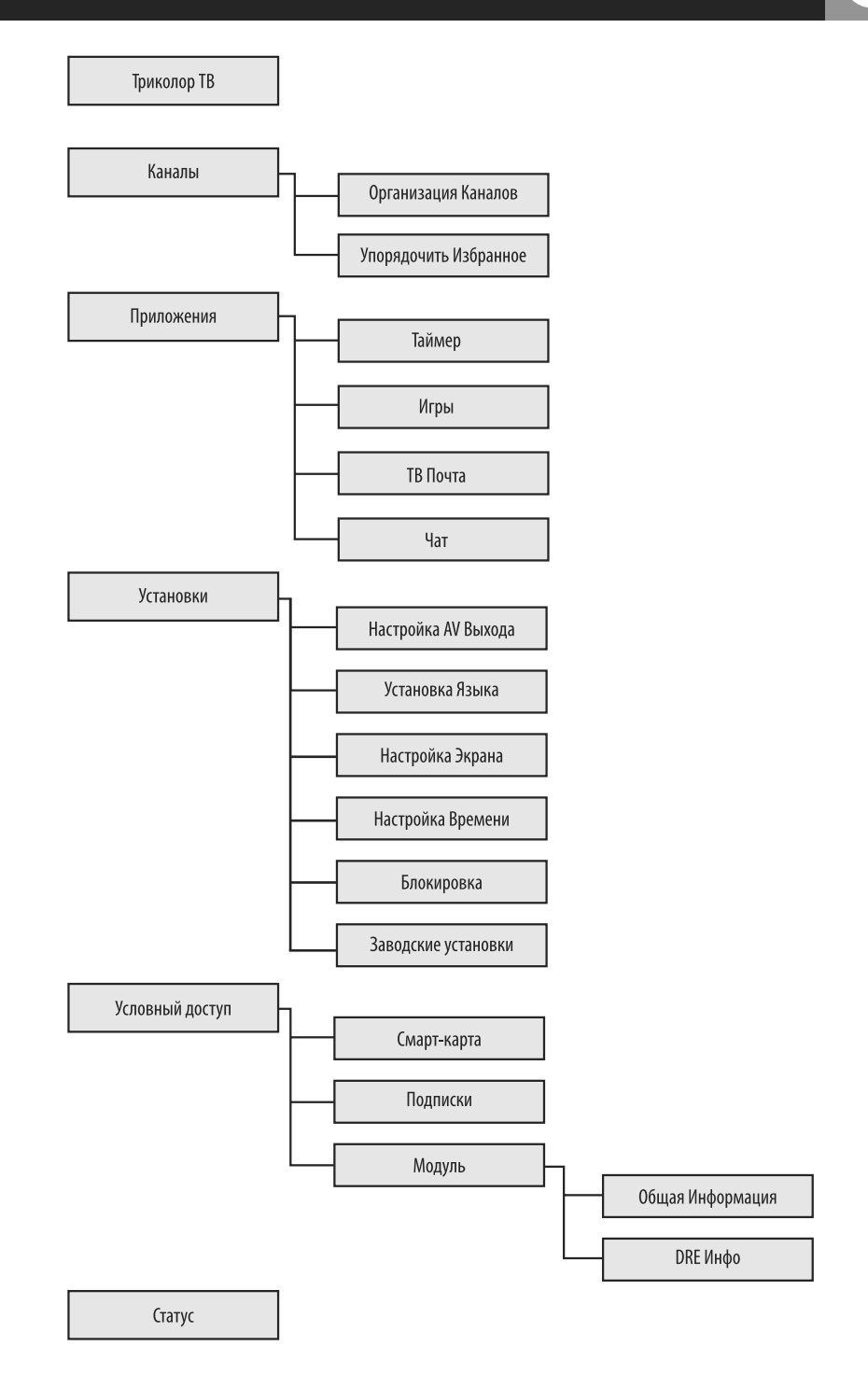

# **12. Устранение неисправностей** 12. Устранение неисправностей

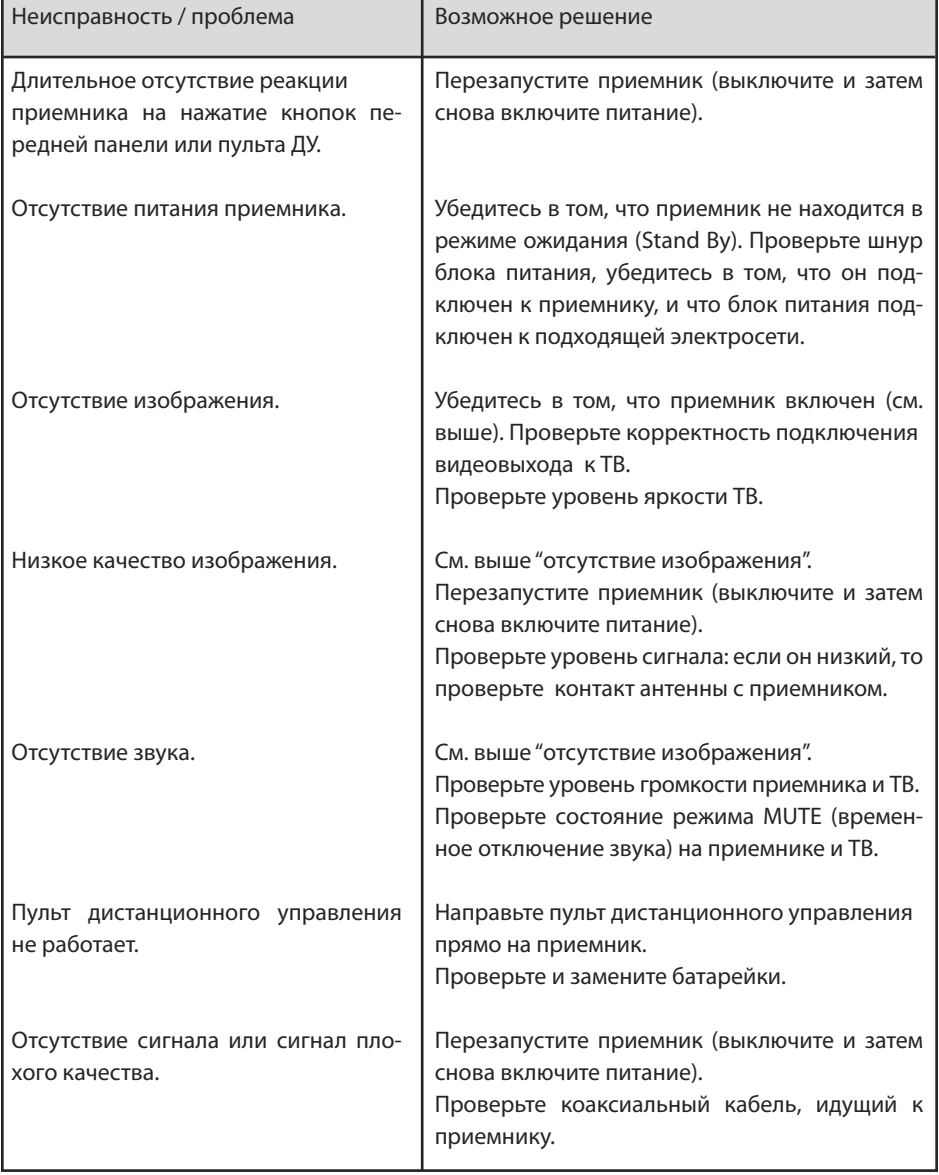

## **Основные потребительские характеристики**

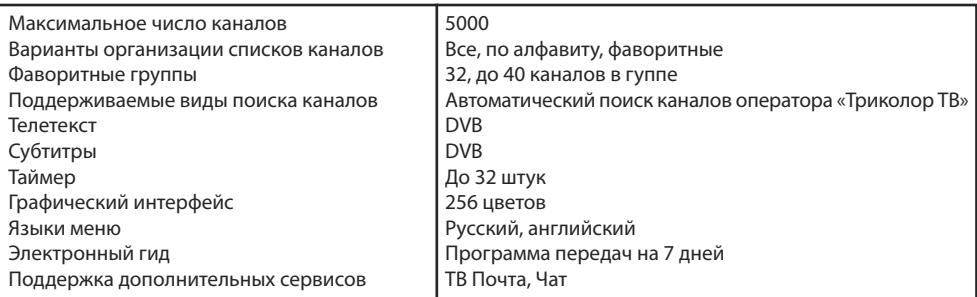

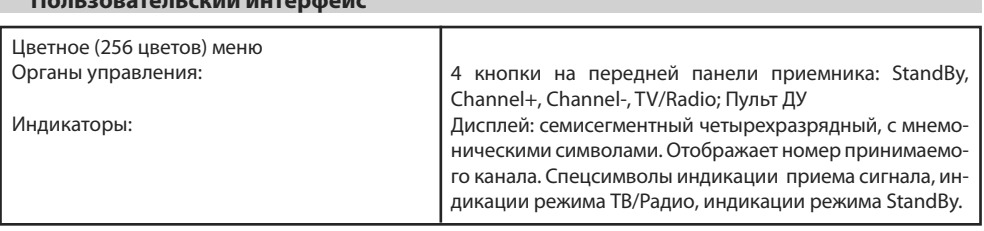

## **Условный доступ**

 **Пользовательский интерфейс**

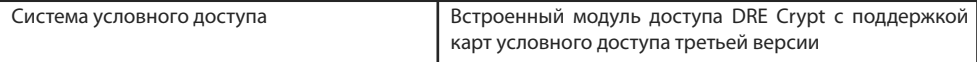

## **Тюнер**

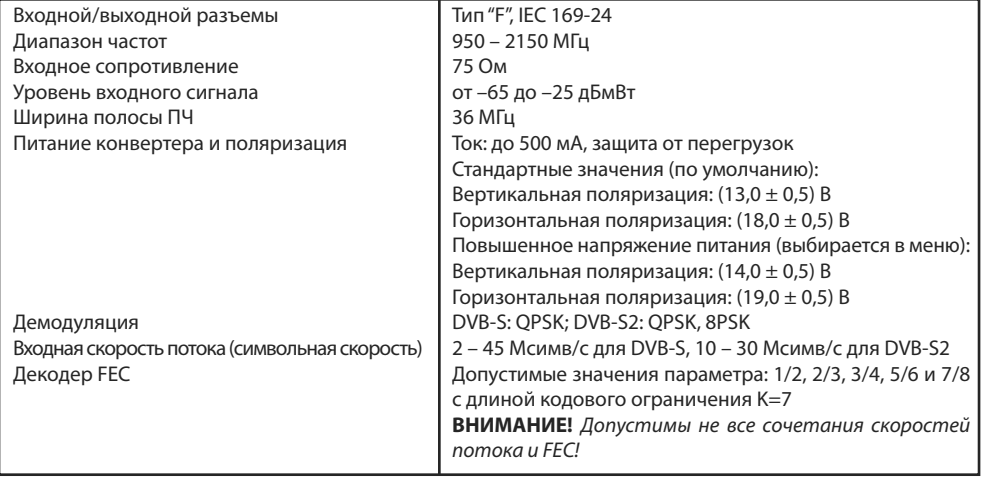

### **Декодирование MPEG**

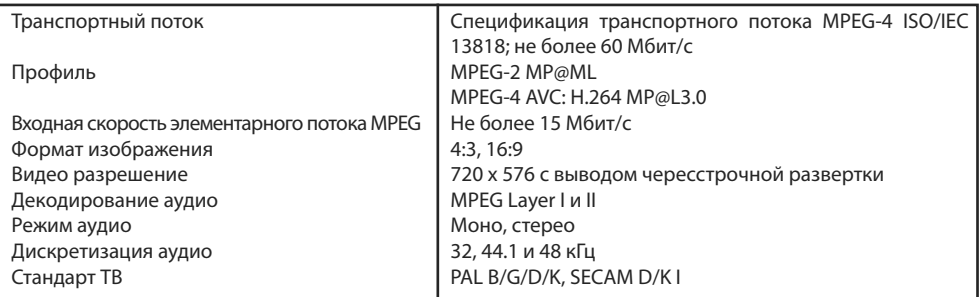

## **Интерфейсы задней панели**

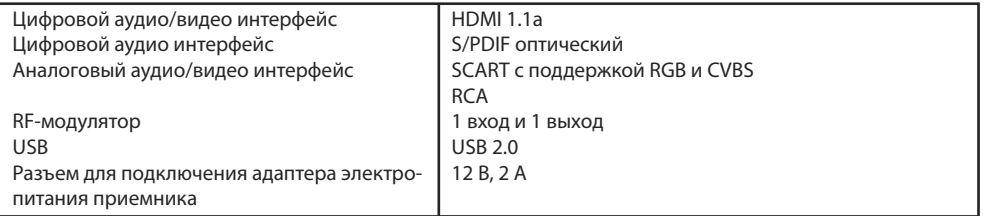

## **Электропитание**

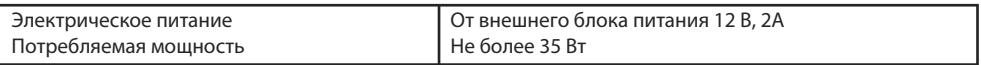

## **Физические характеристики**

Размеры корпуса 250х180х37 мм

## **Эксплуатация, хранение и транспортировка**

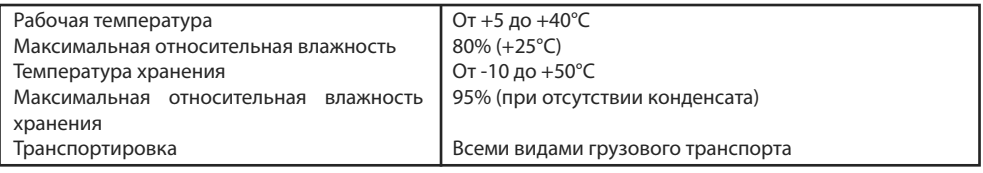

### **Надежность**

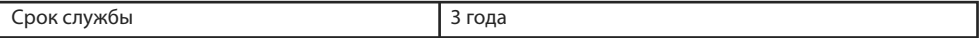

.................................. 

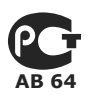

Товар сертифицирован по СИСТЕМЕ СЕРТИФИКАЦИИ ГОСТ Р ГОССТАНДАРТ РОССИИ ОРГАНОМ ПО СЕРТИФИКАЦИИ № РОСС.RU.0001.11.АВ 64

ПРОИЗВОДИТЕЛЬ: **ОАО «НПО ЦИФРОВЫЕ ТЕЛЕВИЗИОННЫЕ СИСТЕМЫ»** Юридический адрес: 238051 Калининградская область, Гусевский район, г. Гусев, пр. Ленина, 1 «А» ИНН/КПП 3902068450/390201001 по заказу ООО «ВЛВ» 236009, Россия, Калининградская область, г. Калининград, ул. 4-я Большая Окружная , дом 1 А. ИНН / КПП 3906149213 / 390601001, ОГРН 1063906062208